Istruzioni per accedere all'abbonamento UNI online:

- 1. Inviare dal proprio account di posta elettronica "polito" la richiesta registrazione e abilitazione a: [paola.ferrero@polito.it](mailto:paola.ferrero@polito.it)
- 2. Attendere di ricevere via mail la conferma di autorizzazione da parte di [paola.ferrero@polito.it](mailto:paola.ferrero@polito.it)
- 3. Attendere di ricevere da parte di UNI via e-mail la password provvisoria per accedere al sito
- 4. Accedere al sito : [www.uni.com](http://www.uni.com/)
- 5. Cliccare sull'icona:

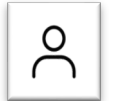

- 6. Selezionare "area personale"
- 7. Inserire come username l'indirizzo e-mail polito e la pw inviata da UNI
- 8. Selezionare la sezione "I miei abbonamenti" e cliccare su "UTILIZZA"
- 9. Fare la normale ricerca delle norme desiderate.

ATTENZIONE: per poter visualizzare il testo PDF delle norme è necessario scaricare dalla home page UNI (www.uni.com) sul proprio PC il plugin "FILE OPEN"